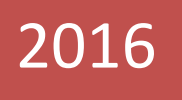

# ٦ Руководство по настройке ДЭЛ-150

Приложение к руководству по эксплуатации ДЭЛ-150

> ООО НПП «Петролайн-А» Сабанов А.Ф. 01.01.2016

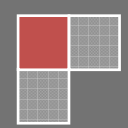

Настоящее руководство описывает правила и порядок настройки модуля управления ДЭЛ-150.

В руководстве кратко сформулированы функции кнопок клавиатуры и представлена структурная схема меню с отдельными ее элементами.

Руководство содержит таблицы «Назначения кнопок клавиатуры», «Быстрые клавиши», «Обнуление».

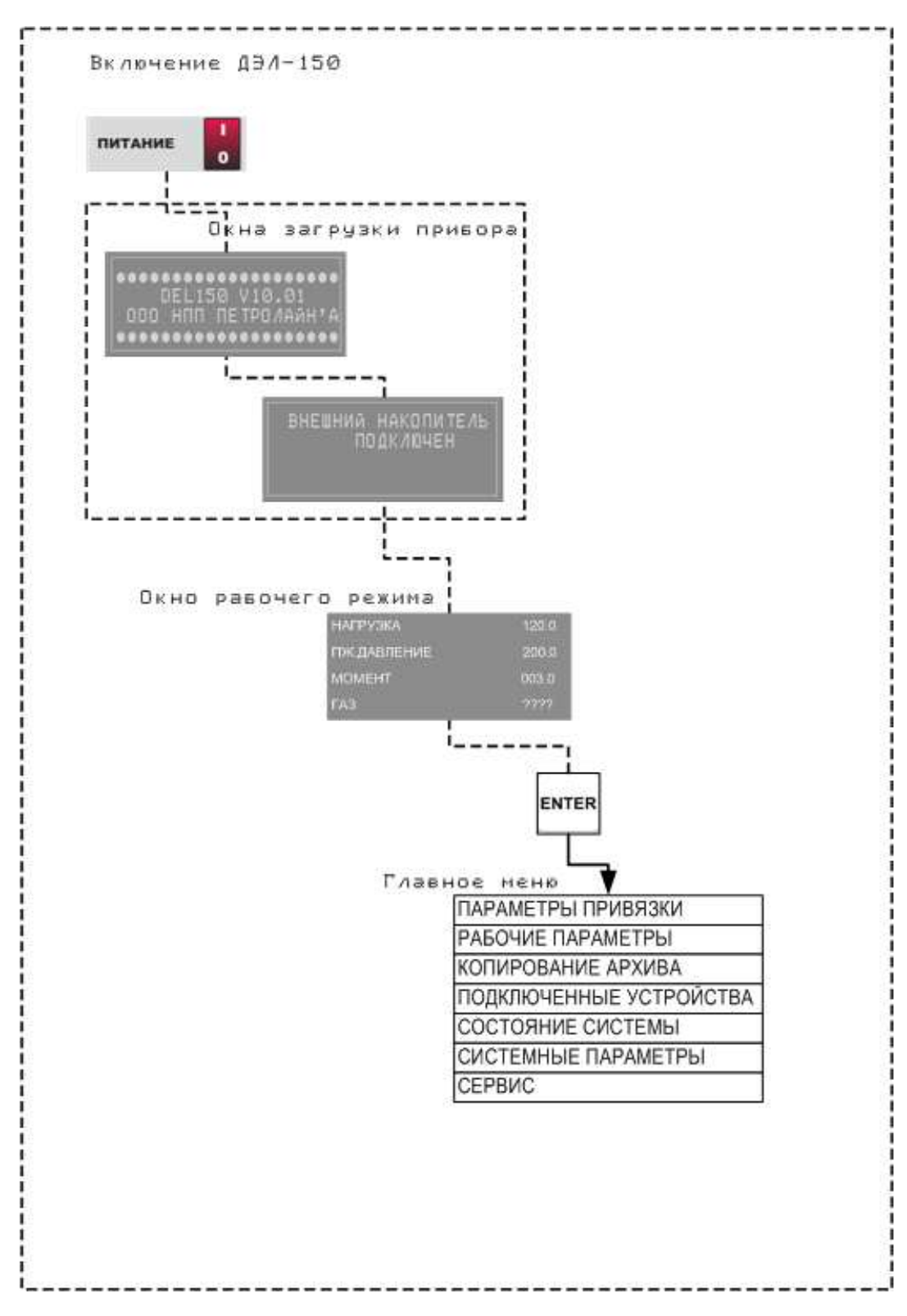

# **Назначение кнопок клавиатуры**

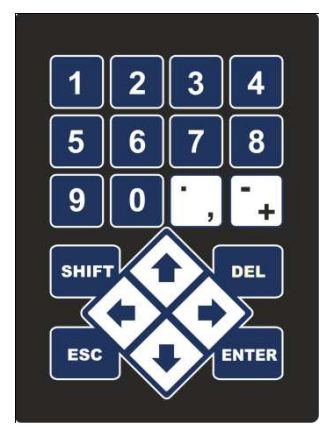

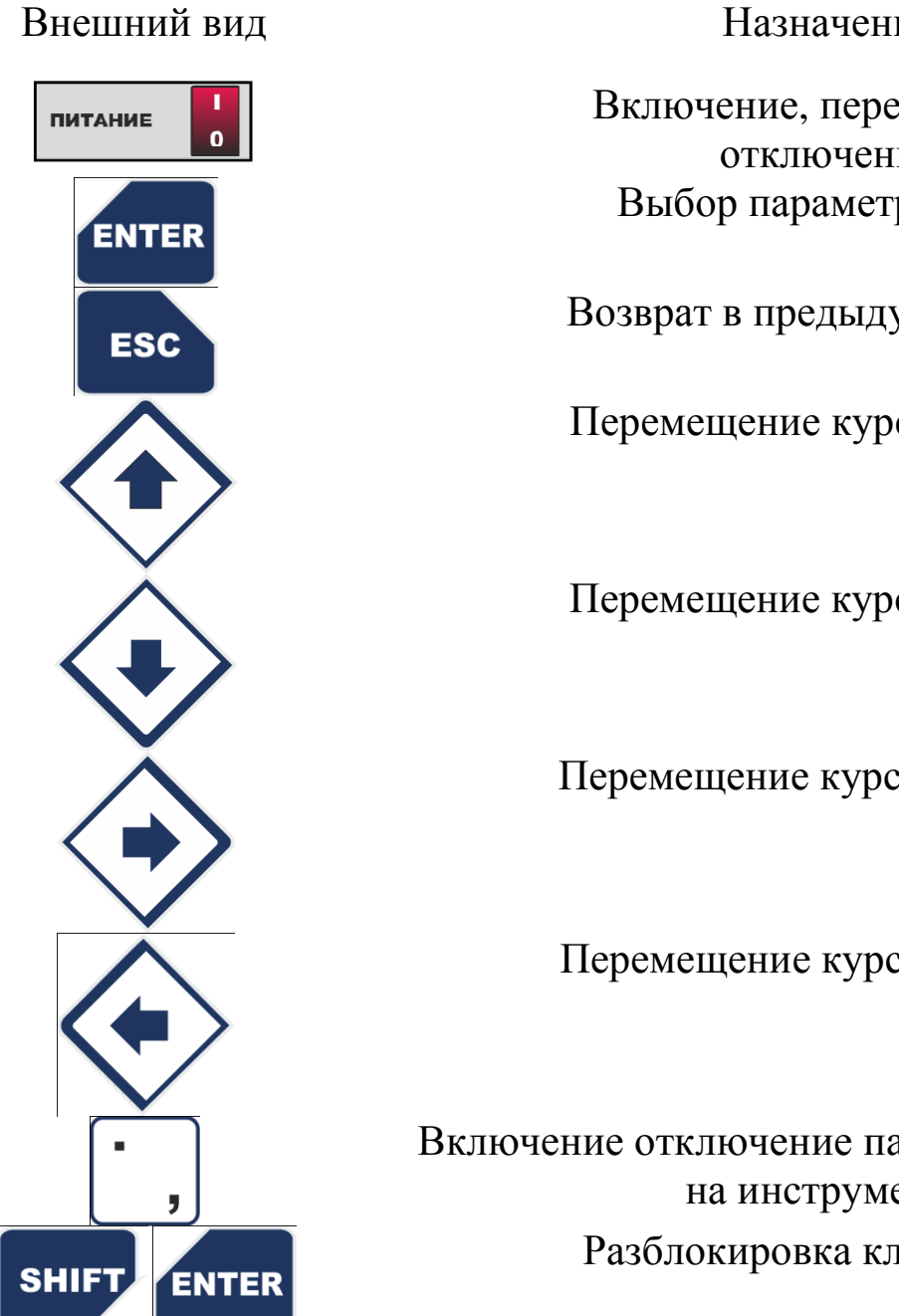

Назначение

Включение, перезагрузка , отключение Выбор параметра , вход

Возврат в предыдущее меню

Перемещение курсора Перемещение вверх

Перемещение курсора Перемещение ввниз

Перемещение курсора Перемещение вправо

Перемещение курсора Перемещение ввлево

Включение отключение параметра «нагрузка на инструмент » Разблокировка клавиатуры

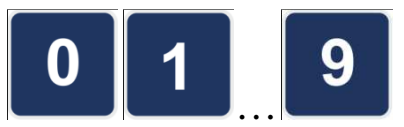

1

 $\overline{2}$ 

3

◢

5

6

8

0

**SHIFT** 

**SHIFT** 

**SHIFT** 

**SHIFT** 

**SHIFT** 

**SHIFT** 

**SHIFT** 

**SHIFT** 

Введение необходимых значений

Функциональные сочетания клавиш

КОД РАБОТ

ПАРАМЕТРЫ ПРИВЯЗКИ

РАБОЧИЕ ПАРАМЕТРЫ

КОПИРОВАНИЕ АРХИВА

КОРРЕКТИРОВКА ГЛУБИНЫ ЗАБОЯ

СОСТОЯНИЕ БЛОКИРОВОК

ОСТАНОВКА ОПРОСА

ПОИСК ДАТЧИКОВ

Процедура обнуления

Обнуление параметра происходит путем нажатия сочетания клавиш

**SHIFT** ENTER на строке обнуления при настройке необходимого параметра. Обнуление веса производится на строке ВЕС ТАЛИ

Процедура быстрого обнуления

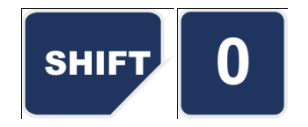

Вход в режим быстрого обнуления параметров

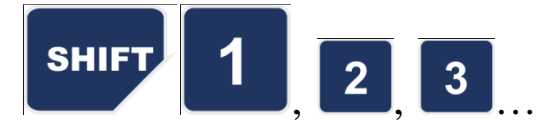

# **ДЕРЕВО НАСТРОЕК ДЭЛ-150**

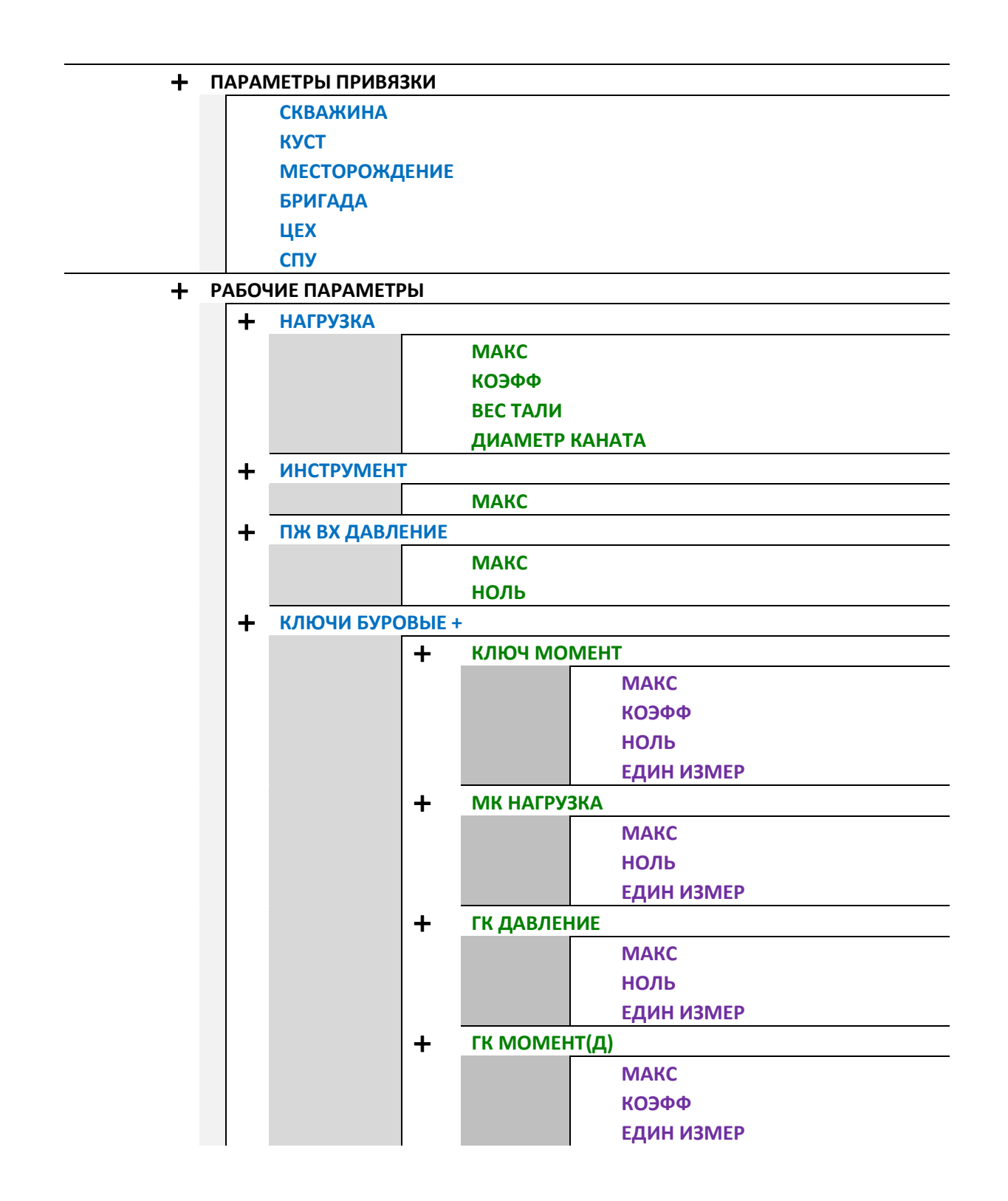

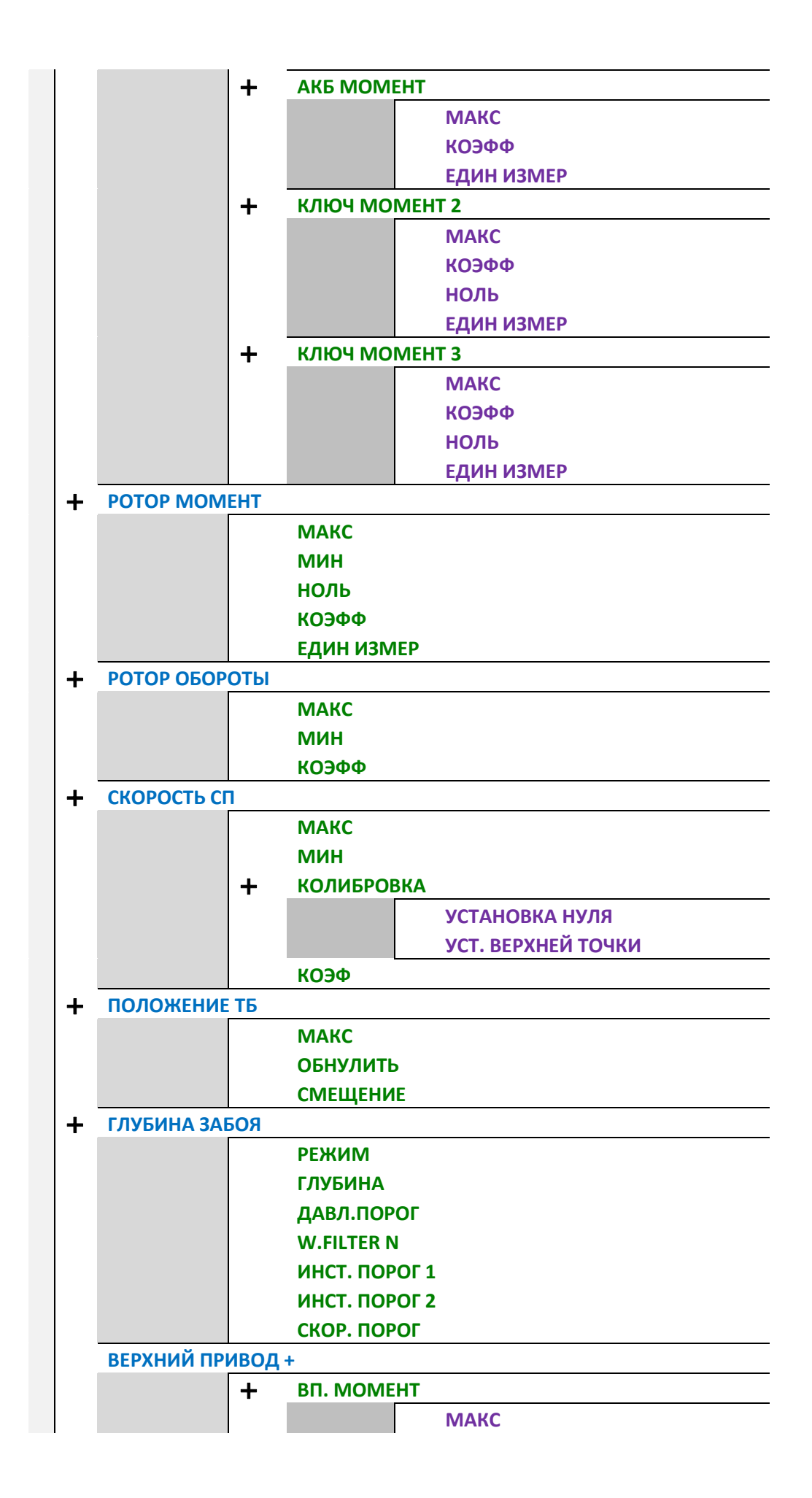

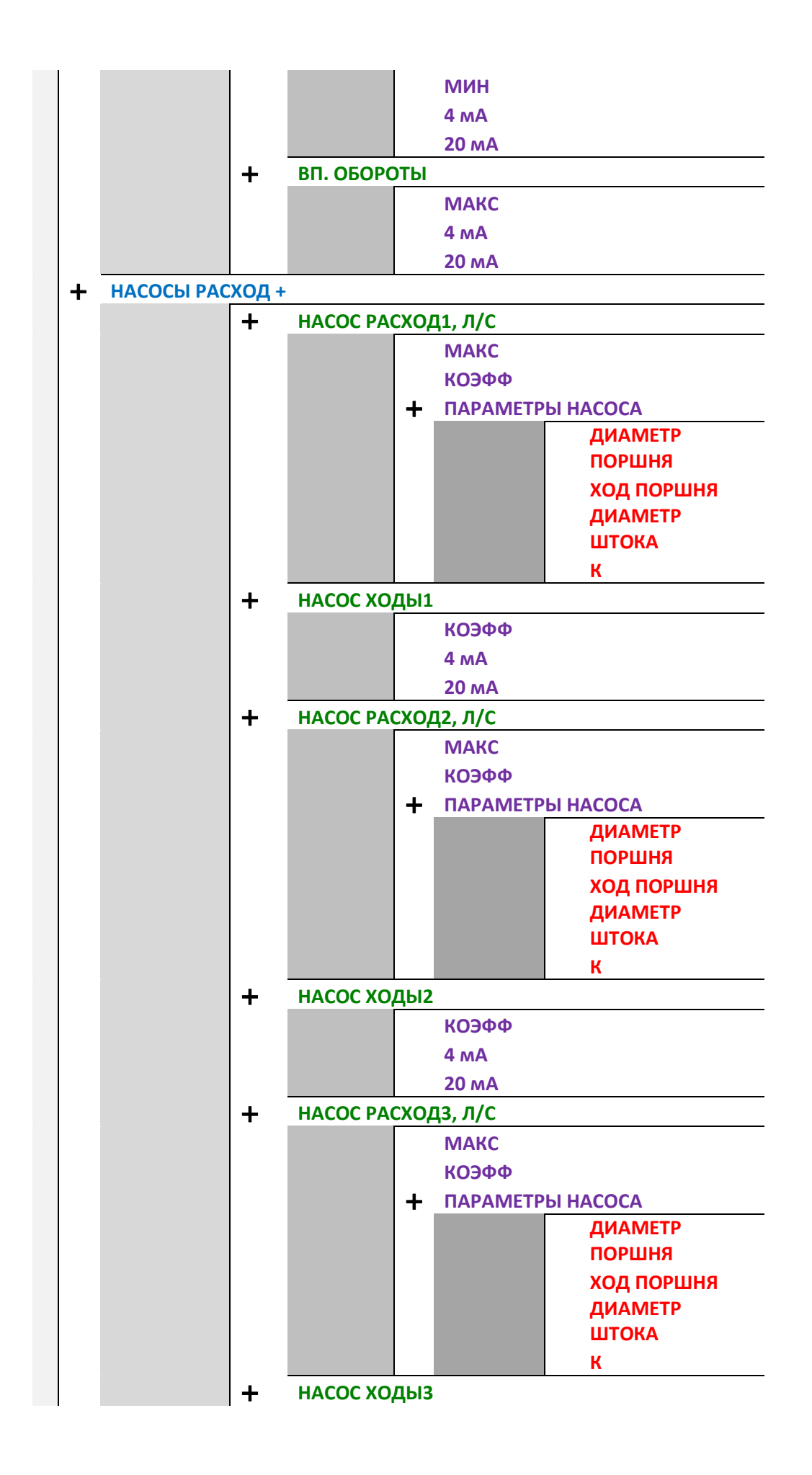

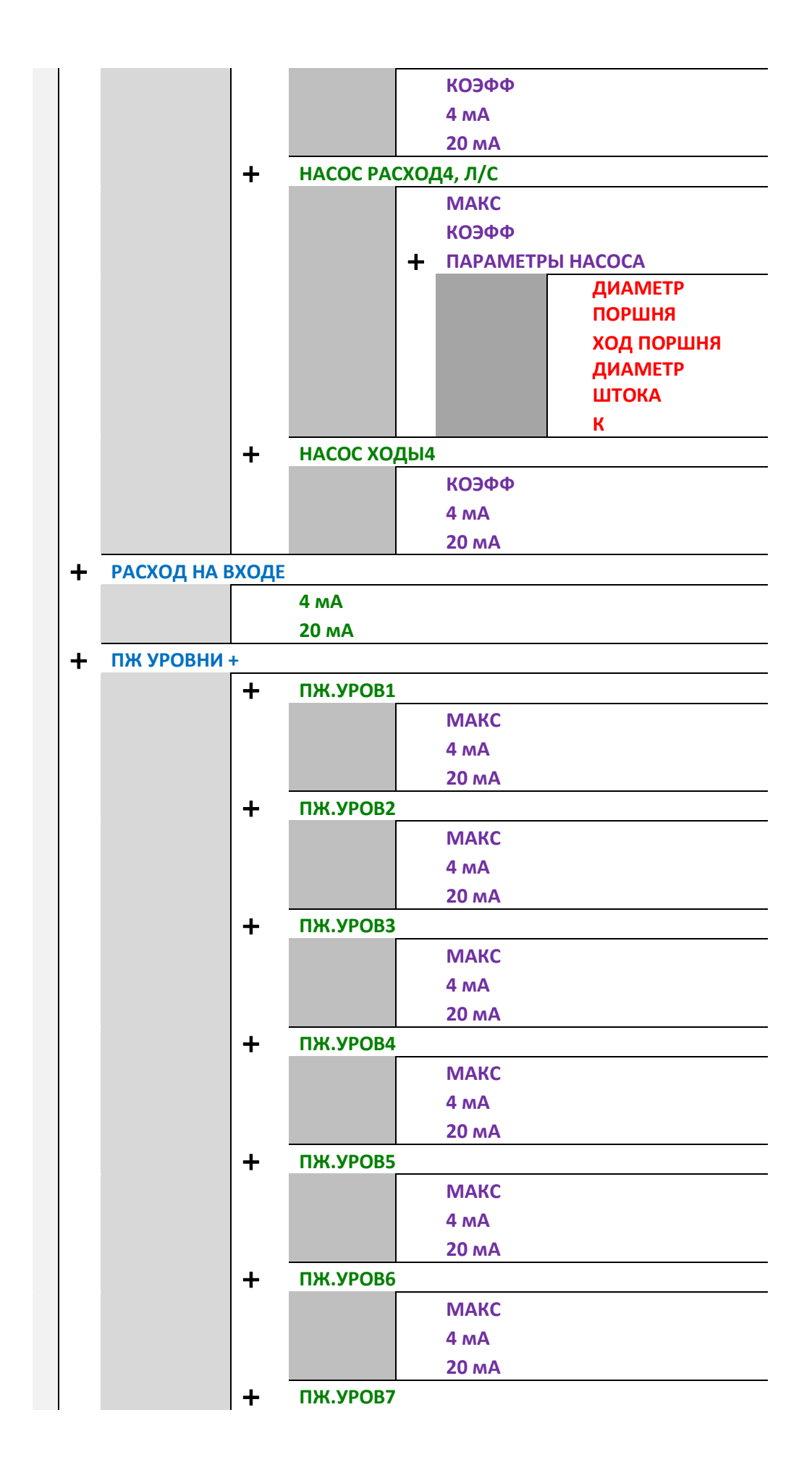

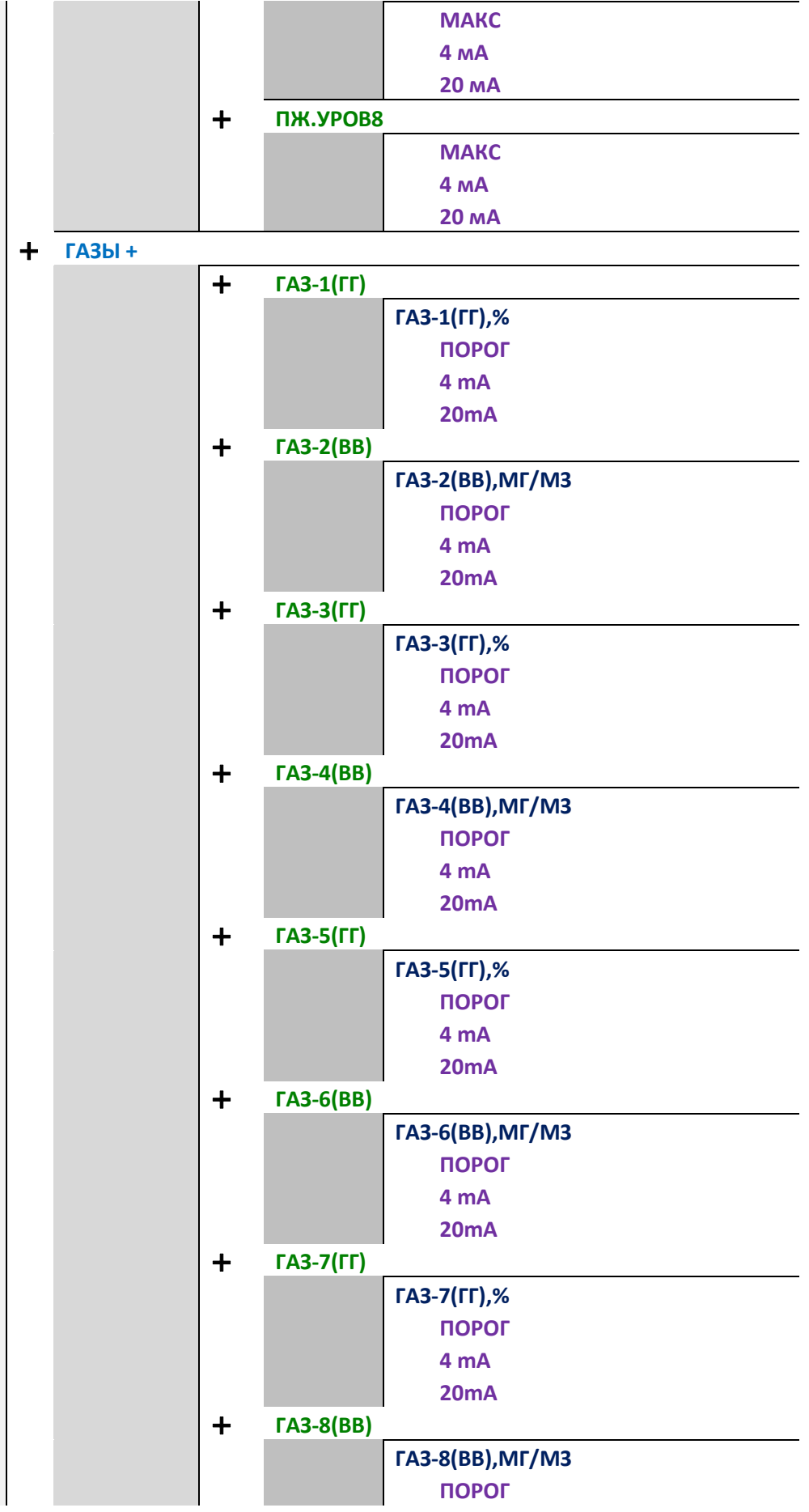

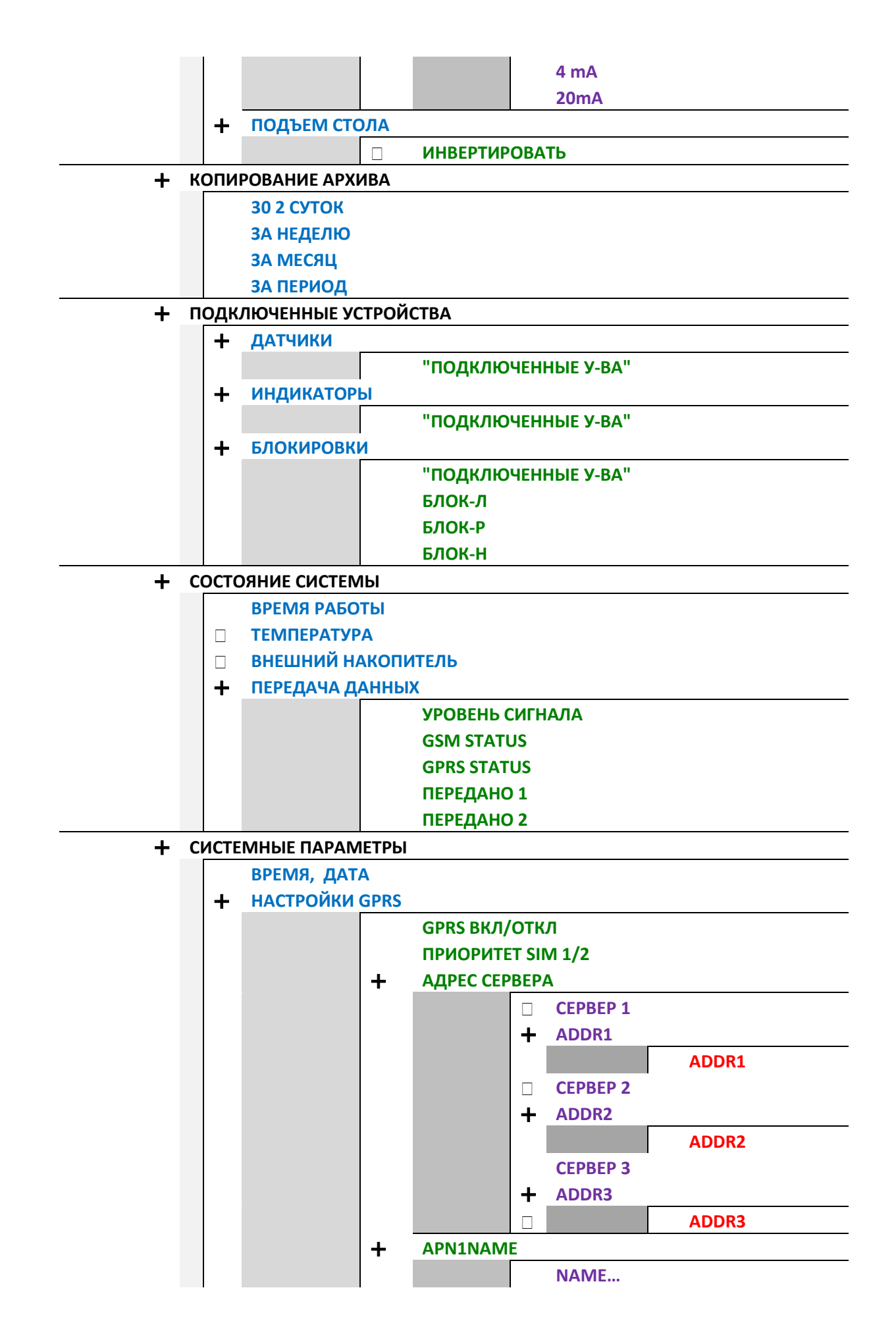

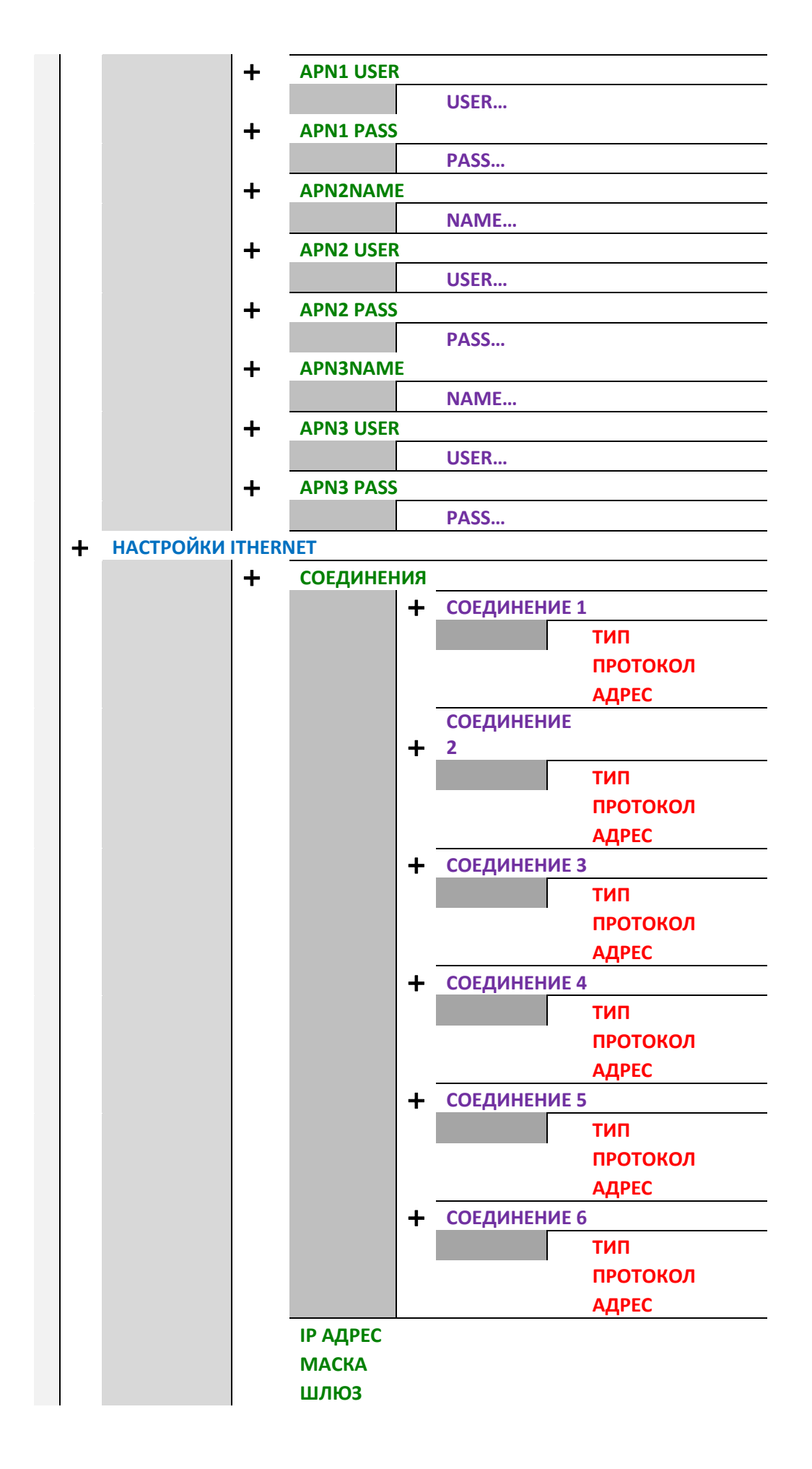

**ЦВЕТ ВЫН.ИНДИКАТОРОВ 0 АВТ.БЛОК.КЛАВ ВКЛ/ОТКЛ СЕРВИС-2 MBSLAVE/PLAPROTO СЕР.№ ВЕРСИЯ ПО ВЕРСИЯ HW** 

## **Настройка параметра насосы расход**

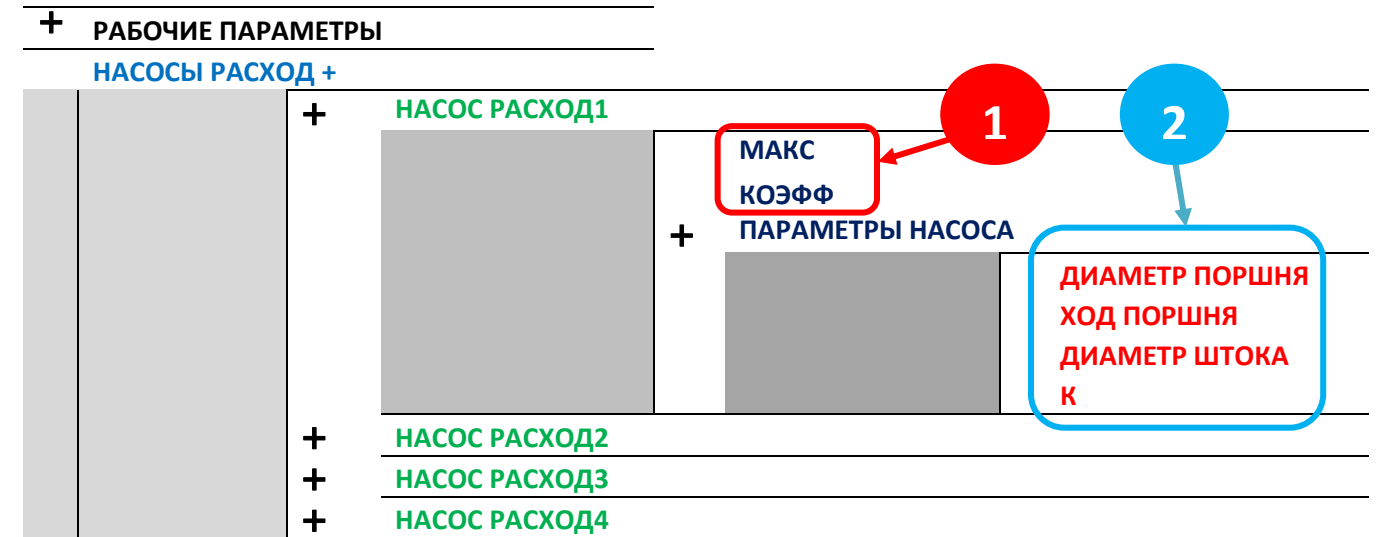

1. Поля заполняются в том случае, если используется КДД-140 и необходимо рассчитать скорость потока в л/сек с использованием одного коэффициента;

МАКС 0.00 (максимальное значения скорости потока)

КОЭФФ 01.00000 (коэффициент пересчета импульсов на оборот в скорость потока л/сек)

Пример:

- насос находится в рабочем режиме;
- первоначальное значение коэффициента КОЭФФ =1;
- Выйти в рабочий режим для просмотра значения на индикаторе или на мониторе модуля управления например: 444;
- значение скорости потока при выходе насоса на рабочий режим 15,9 л/сек;
- $-$  KO $\overline{3}$  $\Phi$  = 15,9  $\div$  444 = 0,0358
- 2. Поля заполняются в том случае, если используется КДД-140 и необходимо рассчитать скорость потока в л/сек с использованием параметров насоса.

# ДИАМ. ПОРШНЯ <sub>----</sub> **XOA NOPWHA**

ÄÈÀÌ. ØÒÎÊÀ **-----** (заполняется для насоса двойного действия);

**------** (коэффициент индивидуальный для каждого отдельного монтажа

и учитывает количество поршней, количество импульсов датчика на один оборот, коэффициент подачи).

### Пример:

- установить необходимые параметры поршней;
- установить значение коэффициента К=1;
- Выйти в рабочий режим для просмотра значения на индикаторе или на мониторе модуля управления;
- во время работы насоса в рабочем режиме запомнить значение отображаемое на мониторе модуля индикации или модуля управления;

 $-$  K<sup>\*</sup> = значению реальной подачи насоса деленному на значение при коэффициенте K=1.

*\*значение «К» при смене диаметра поршня не меняется и для данного насоса и монтажа остается постоянной величиной.* 

## **Настройка сетевого Настройка подключения ДЭЛ-150Е (Ethernet Ethernet).**

#### **1. Подключение к корпоративной сети предприятия с помощью кабеля (витая пара).**

Для работы в сети EthernetДЭЛ -150Е оснащен сетевым модулем, который позволяет передавать данные на сервер сбора данных (исходящее соединение) и принимать входящие подключения (входящее соединение) по средствамEthernet сети. Ethernet канал может быть использован, если необходимо организовать передачу данных с удаленных объектов (комплексов ДЭЛ-150E) 150E) при отсутствии связи GPRS.Для подключения к сети имеется блочный разъём RJ-45.

1.1 Настройка МУ-150Е и подключение к сети.

• Разблокировать клавиатуру прибора одновременным нажатием кнопок

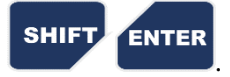

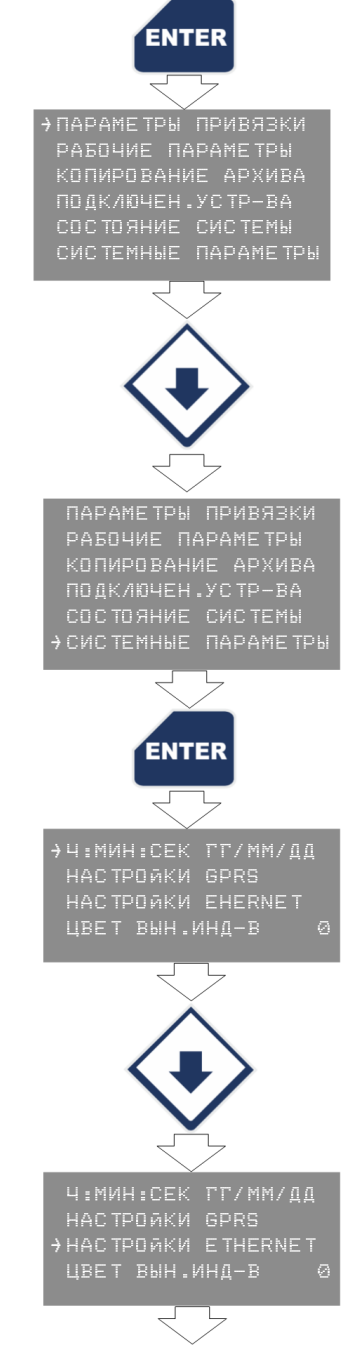

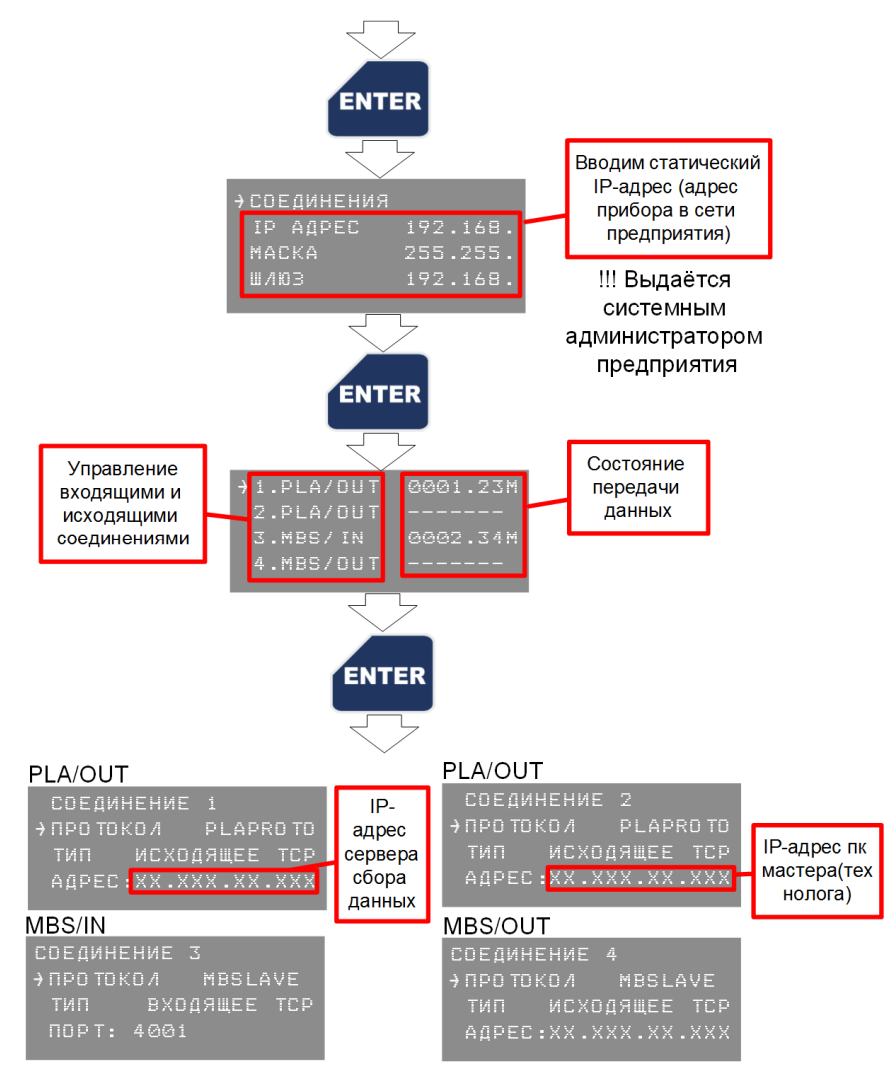

**"PLA/OUT"**-исходящее соединение (прибор автоматически устанавливает связь с сервером и c ПКмастера (технолога) при наличии установленной программы "Контроль бурения и ремонта скважин"). Подключение будет выполнено на порт 17999 указанного IP-адресарис. 1 (в данном случае IP-адрес сервера сбора данных(соединение 1) и IP-адрес ПК-мастера (соединение 2)).

**"MBS/IN"/"MBS/OUT"**- предназначен для связи со сторонними системами автоматизации попротоколу MODBUSTCP (описание работы протокола см. руководство по эксплуатации ДЭЛ-150/ДЭЛ-150Е п.2.2.9)

1.2 Подключить МУккорпоративной сети предприятияпо средством кабеля (витая пара)со стандартными разъёмами RJ-45.

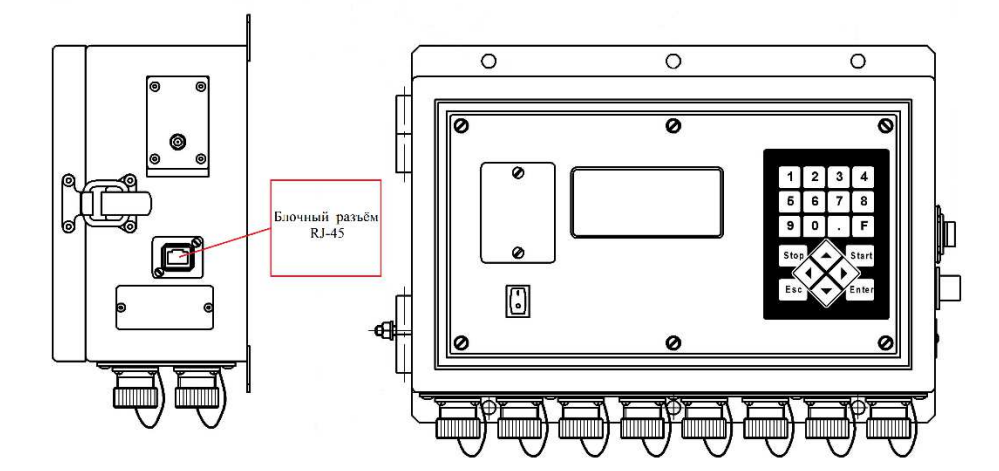

Кабель связи YT-RJ45/RJ45

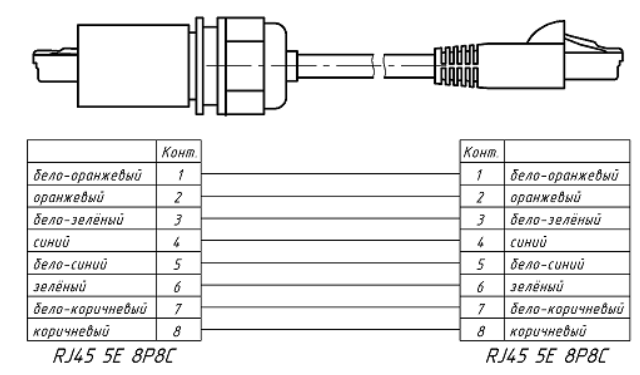

• Пример структурной схемы сети показан на рис. 1

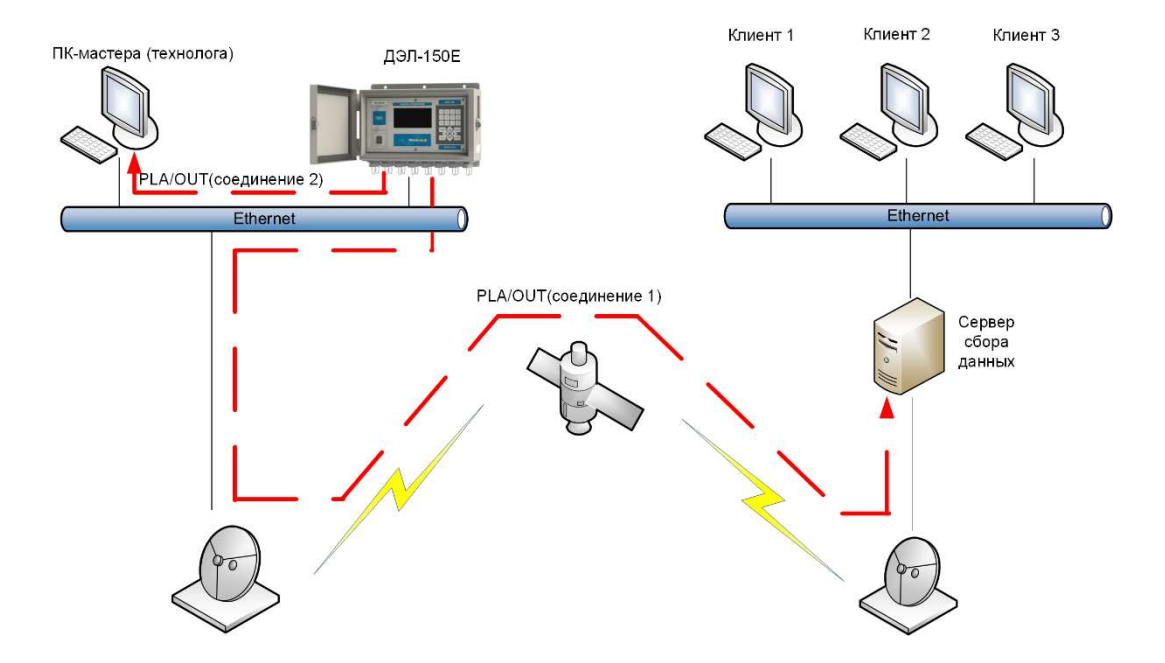

Рис. 1 Структурная схема сети предприятия.

1.3 Для работы с измерениями использовать программу "Контроль бурения и ремонта скважин".Конфигурация выделенного сервера предприятия и сетевых подключенийудалённых клиентов описана в "Руководстве пользователя" п.15 программы "Контроль бурения и ремонта скважин".